# **Account and Handling login Login with Username & Password**

#### **Requires (mandatory):**

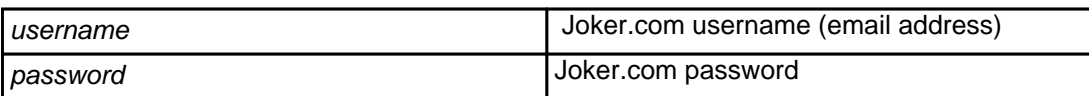

#### **Returns:**

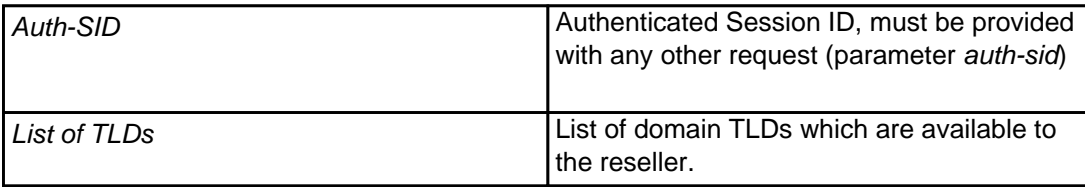

To be able to use the entire API, you must have a reseller account with Joker.com (and use this account to log in).

#### **Example:**

https://dmapi.joker.com/request/login?username=johndoe&password=mypass

### **Login with API Keys**

Instead of using your user- and password credentials, you may also use so called '**API keys**' for login. This way, you can create several DMAPI access facilities, which has several advantages:

- you do not need to expose username and password in your scripts
- API keys **can be restricted** to be "read only" (no modifications possible), or to allow 'modifications only' (can not produce costs)
- you may hand API keys to your staff to enable them to do specific things with Joker.com

Create your API keys in '**[My Profile](/goto/myjoker)**' in section '**Manage Joker.com API access keys**'

Page 1 / 2

## **Account and Handling**

Example usage:

https://dmapi.joker.com/request/login?api-key=Key\_created\_in\_your\_Prof ile\_at\_Joker.com

The result is the same as for "login"-request, you have to use the provided auth-sid for the subsequent actions.

Unique solution ID: #1015 Author: Joker.com Last update: 2019-12-18 15:53